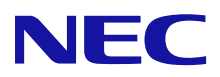

# **PrinterSignalStation for ラベルプリンタ アプリケーションインターフェース 説明書**

ご注意

- 1. 本書の内容の一部または全部を無断転載することは禁止されています。
- 2. 本書の内容に関しては将来予告なしに変更することがあります。
- 3. NECの許可なく複製・改変などを行うことはできません。
- 4. 本書は内容について万全を期して作成致しましたが、万一ご不審な点や誤り、記載もれなどお気づきのことがありましたら、お買 い求めの販売店にご連絡ください。
- 5. 運用した結果の影響については4項にかかわらず責任を負いかねますのでご了承ください。
- 6. 本製品を第三者に売却・譲渡する際は必ず本書も添えてください。

© NEC Corporation, NEC Personal Products, Ltd. 2007 日本電気株式会社、NECパーソナルプロダクツ株式会社の許可なく複製・改変などを行うことはできません。

# 目次

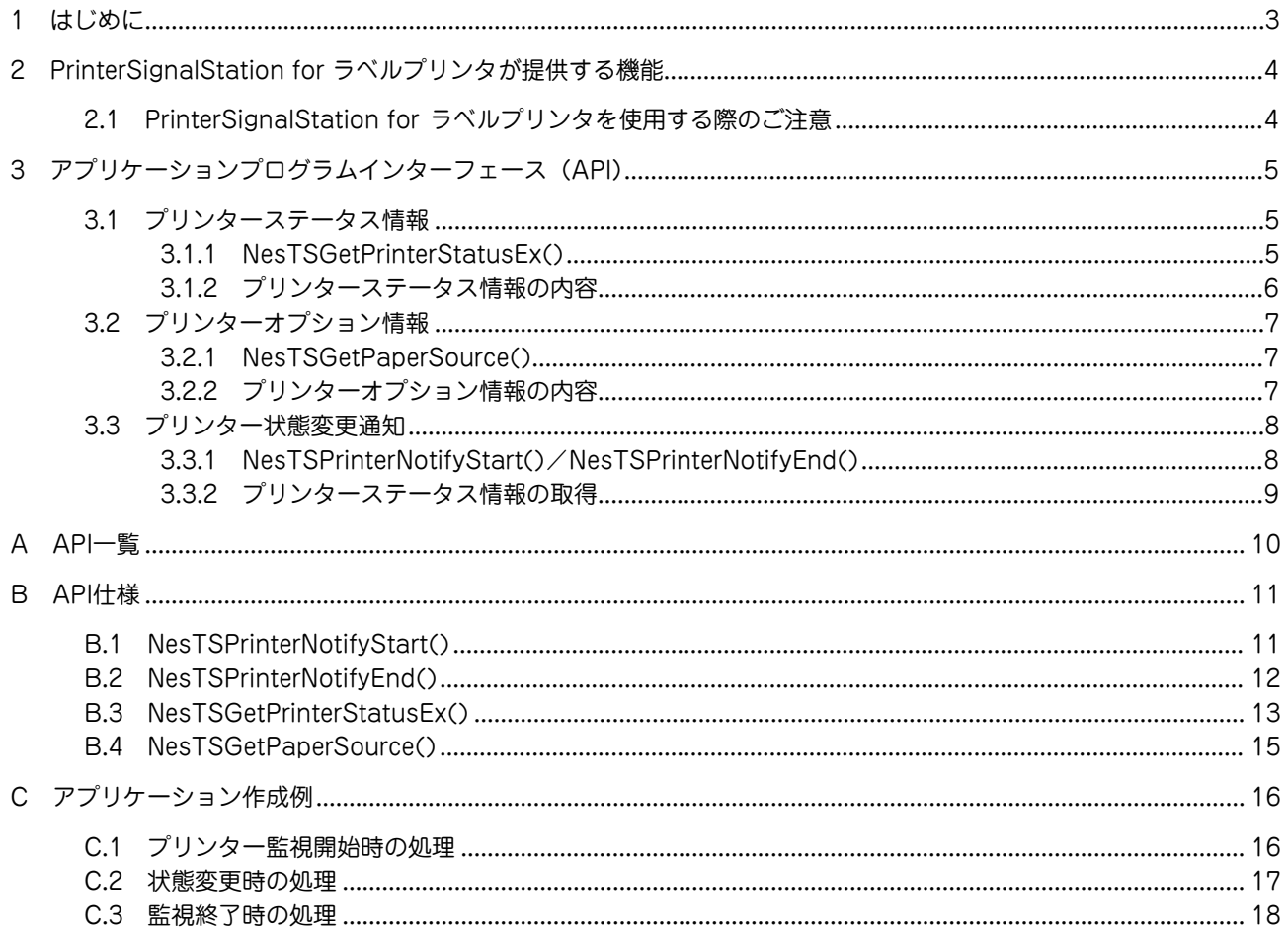

# <span id="page-2-0"></span>**1. はじめに**

本書では、PrinterSignalStation for ラベルプリンタが提供するプリンター監視機能を、アプリケーションから使用する ためのアプリケーションプログラムインターフェース(API)について説明します。

PrinterSignalStation for ラベルプリンタを使用してプリンター監視を行うWindowsアプリケーションを開発する際に ご覧ください。

なお、PrinterSignalStation for ラベルプリンタの操作方法や動作については、CD-ROMに収録されているオンライン マニュアルに記載していますので、本書と併せてご覧ください。

### ♂重要

本書はWindows APIおよびWindowsアプリケーション作成についての知識を持つ技術者向けの説明書です。

## <span id="page-3-0"></span>**2. PrinterSignalStation for ラベルプ リンタが提供する機能**

PrinterSignalStation for ラベルプリンタはアプリケーションに対して、以下のプリンター監視情報を提供します。

- (1) プリンターステータス情報 \* 1 PrinterSignalStation for ラベルプリンタが保持しているプリンターのステータス情報をアプリケーションに提供 します。 提供される情報は、「用紙なし」や「オフライン」などのプリンターエラーに関する情報のほか、「印刷中」や「ジョ ブ削除中」などのジョブ操作に関する情報が含まれます。
- (2) プリンターオプション情報\* 2 PrinterSignalStation for ラベルプリンタが保持しているプリンターのオプション情報をアプリケーションに提供 します。 提供される情報は、「カッターモジュール」や「ハクリモジュール」などのオプションに関する情報が含まれます。
- (3) プリンター状態変更通知 PrinterSignalStation for ラベルプリンタが、プリンター状態(プリンターエラーの発生や、オプションの構成) の変化をアプリケーションに通知します。プリンター状態変更通知と上記の (1) プリンターステータス情報およ び(2)プリンターオプション情報を組み合わせることで、アプリケーションから素早くプリンターの状態変化を 監視することができます。

### <span id="page-3-1"></span>**2.1 PrinterSignalStation for ラベルプリンタを使用する際のご注意**

PrinterSignalStation for ラベルプリンタを使用してプリンター監視を行うWindowsアプリケーションを利用する際 は、以下の点にご注意ください。

**・** 印刷完了監視を行う際のご注意

[環境設定]-[通知の設定]タブの[詳細設定]ダイアログにおいて[印刷時にジョブの同期を行う]を有効にし、プリ ンターの印刷完了監視を行う場合は、以下の点に注意してください。

- プリンターに添付のプリンタソフトウェアCD-ROMに収録されているPrinterSignalStation for ラベルプリ ンタ対応のプリンタードライバーをご使用ください。
- スプーラーを介さずにプリンターに直接印刷データを送信するアプリケーションをご使用の場合、プリン ター状態監視および、プリンターの印刷完了監視が正常に動作しない場合があります。
- **・** プリンタードライバーのスプール設定に関するご注意

プリンタードライバーのプロパティ [詳細設定]シート内のスプール設定は、[印刷ドキュメントをスプールし、プ ログラムの印刷処理を高速に行う]-[すぐに印刷データをプリンタに送る](プリンタードライバーの標準設定)で ご使用ください。この設定で印刷を行った場合、スプーラーはアプリケーションからの印刷要求をすべてスプー ルし、すぐにアプリケーションに制御を返すため、印刷及び、プリンター監視をスムーズかつ、より正確に行う ことができます。

スプール設定を[プリンタに直接印刷データを送る]に設定している場合、スプーラーは、アプリケーションから の印刷要求をスプールせずに印刷データをプリンターに直接送信します。そのため、プリンターエラー発生中な どにスプーラー APIを実行すると、スプーラーが要求されたAPI処理を完了できず、アプリケーションに制御を戻 さないことがあります。

その場合は、プリンターで発生しているプリンターエラーを解除するか、印刷中のジョブを削除することで、ア プリケーション側に制御を戻すことができます。

- \*1 PrinterSignalStation for ラベルプリンタの監視設定が「高度監視」の場合と「通常監視」の場合とで、提供される情報の内容が異なります。 通知を受け取らない場合でも、イベント通知によるプリンター状態変更通知サービスの開始と終了のインターフェースを実行する必要があります。
- \*2 本機能は、PrinterSignalStation for ラベルプリンタの監視設定が「高度監視」に設定されている必要があります。 通知を受け取らない場合でも、イベント通知によるプリンター状態変更通知サービスの開始と終了のインターフェースを実行する必要があります。

# <span id="page-4-0"></span>**3. アプリケーションプログラムインター フェース(API)**

PrinterSignalStation for ラベルプリンタでは、プリンター監視機能をアプリケーションでご利用いただくために、以下 のAPIを用意しています。これらのAPIを利用することで、PrinterSignalStation for ラベルプリンタのプリンター監視 機能をアプリケーションに組み込むことができます。

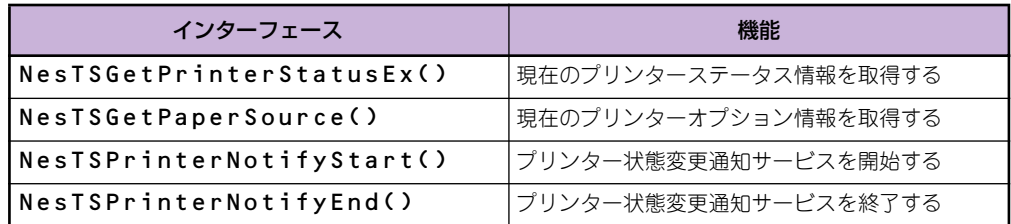

### <span id="page-4-1"></span>**3.1 プリンターステータス情報**

### <span id="page-4-2"></span>3.1.1 NesTSGetPrinterStatusEx()

NesTSGetPrinterStatusEx()は、関数実行時点でPrinterSignalStation for ラベルプリンタが保持しているプリンター ステータス情報をアプリケーションに返します。PrinterSignalStation for ラベルプリンタがアプリケーションに返す情 報は、次の2種類に分類されます。

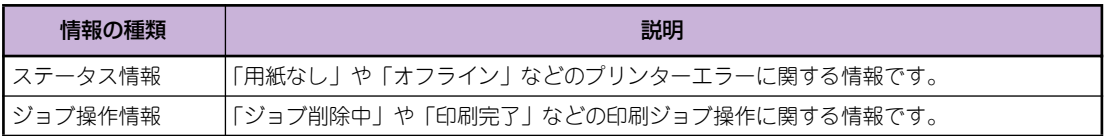

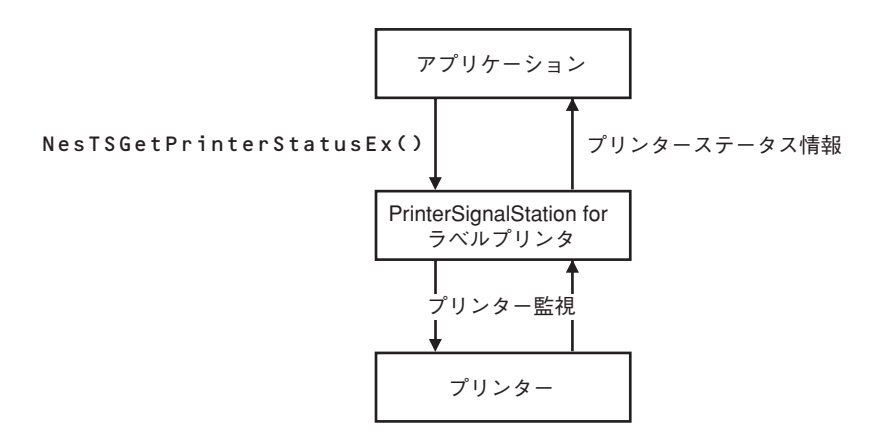

プリンターステータス情報の取得

### <span id="page-5-0"></span>3.1.2 プリンターステータス情報の内容

プリンターステータス情報の内容は、以下の通りです。

#### (1)ステータス情報

アプリケーションがPrinterSignalStation for ラベルプリンタから取得できるステータス情報は、次の表の通りです。 PrinterSignalStation for ラベルプリンタから取得できるステータス情報は、監視設定(高度監視または通常監視)で異 なりますのでご注意ください。

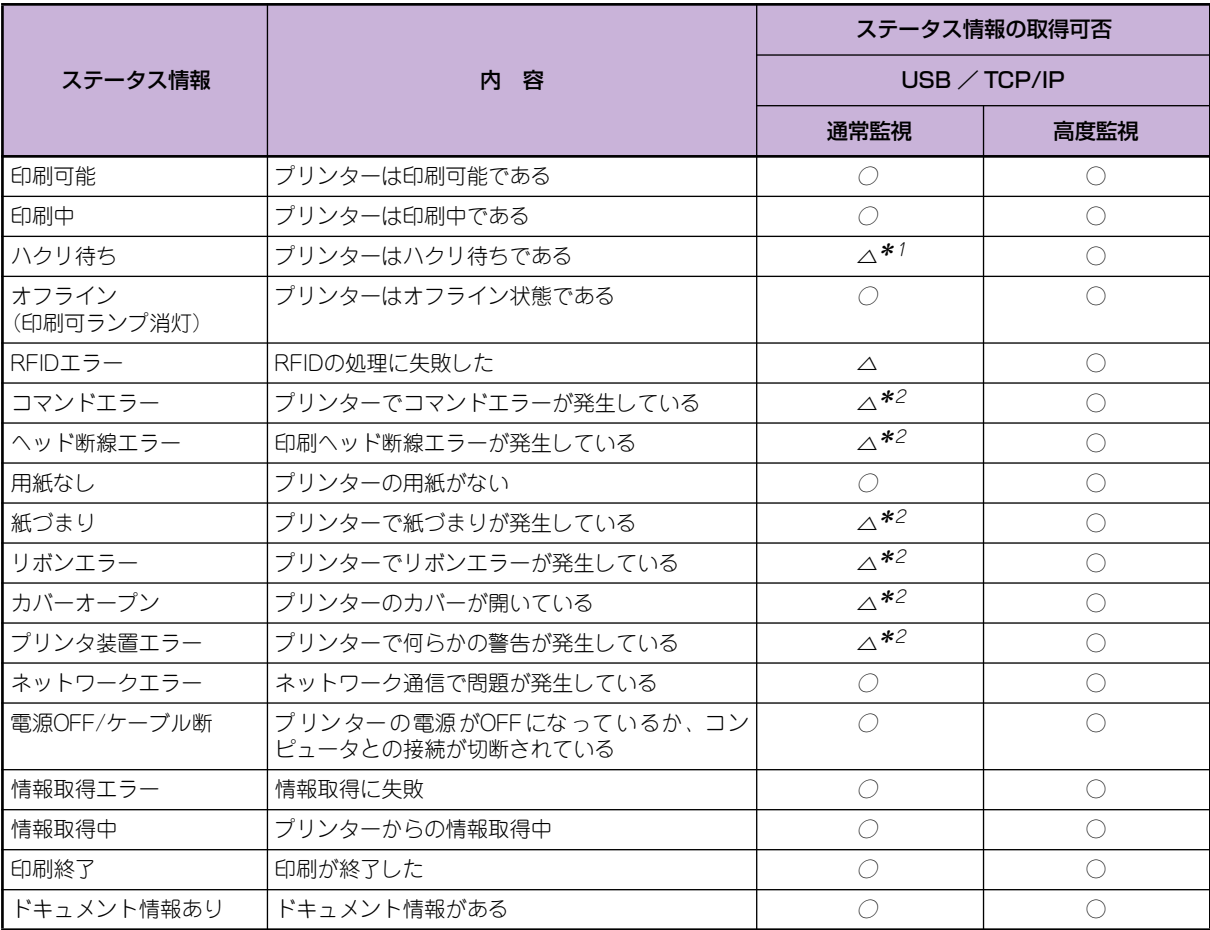

○取得可能、×取得不可

\* 1 「印刷中」として検出。

<span id="page-5-1"></span>\* 2 「オフライン(印刷可ランプ消灯)」として検出。

#### (2)ジョブ操作情報

アプリケーションがPrinterSignalStation for ラベルプリンタから取得できるジョブ操作情報は、次の表の通りです。こ れらの情報は、PrinterSignalStation for ラベルプリンタの監視設定およびプリンター接続ポートに関わらず取得可能で す。

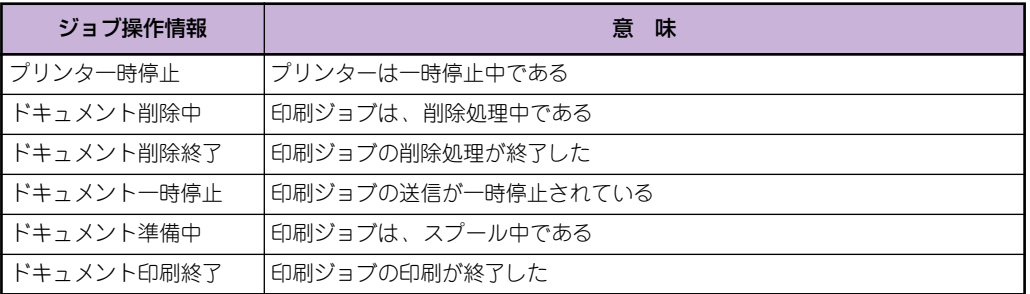

### <span id="page-6-0"></span>**3.2 プリンターオプション情報**

### <span id="page-6-1"></span>3.2.1 NesTSGetPaperSource()

NesTSGetPaperSource()は、関数実行時点でPrinterSignalStation for ラベルプリンタが保持しているプリンターオ プション情報をアプリケーションに返します。

ただし、PrinterSignalStation for ラベルプリンタがプリンターオプション情報を取得できるのは次の条件に当てはまる 場合に限られますのでご注意ください。

- (1) PrinterSignalStation for ラベルプリンタが「高度監視」で動作していること
- (2) PrinterSignalStation for ラベルプリンタが [ 状態ダイアログ ] でオプションを正しく表示していること

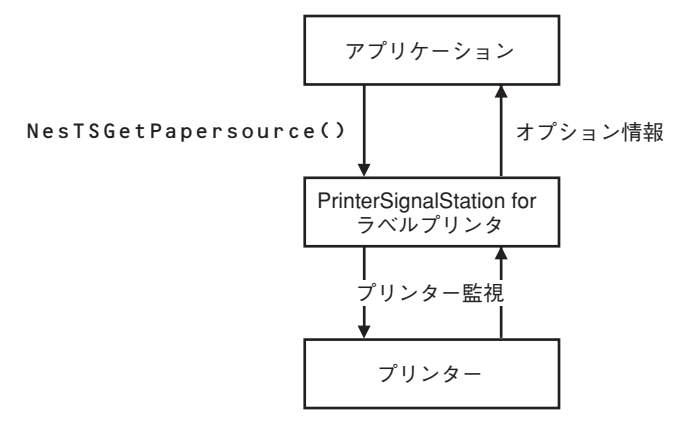

プリンター給紙装置情報の取得

### <span id="page-6-2"></span>3.2.2 プリンターオプション情報の内容

PrinterSignalStation for ラベルプリンタは、プリンターからオプション情報を取得します。プリンターが装着可能なオ プションの種類とそれらの装着状態を調べることができます。

利用可能なオプションは、プリンターの機種によって異なります。オプションの詳細については、プリンターのユーザー ズマニュアルをご覧ください。各プリンター機種から取得できるオプション情報は次の表の通りです。

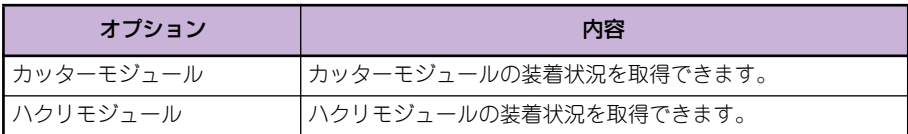

### <span id="page-7-0"></span>**3.3 プリンター状態変更通知**

PrinterSignalStation for ラベルプリンタは、監視対象プリンターのステータス情報が変化した場合に、プリンターの状 態変化をアプリケーションに通知することができます。 アプリケーションは、プリンター状態変更通知を利用することにより、プリンターの状態変化を素早く認識することがで きます。

### <span id="page-7-1"></span>3.3.1 NesTSPrinterNotifyStart()/NesTSPrinterNotifyEnd()

アプリケーションは、NesTSPrinterNotifyStart()を実行した時点から、NesTSPrinterNotifyEnd()を実行するまでの 間、PrinterSignalStationが提供するプリンター状態変更通知機能を利用することができます。 アプリケーションは、PrinterSignalStationからのプリンター状態変更通知方法として次の2種類のいずれかを選択する ことができます。

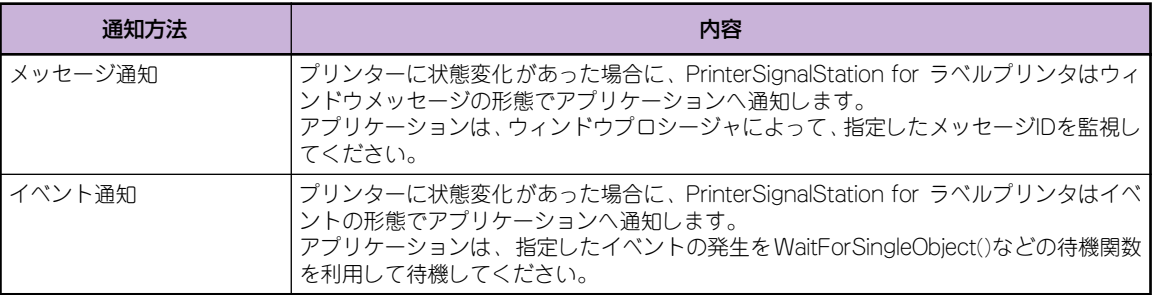

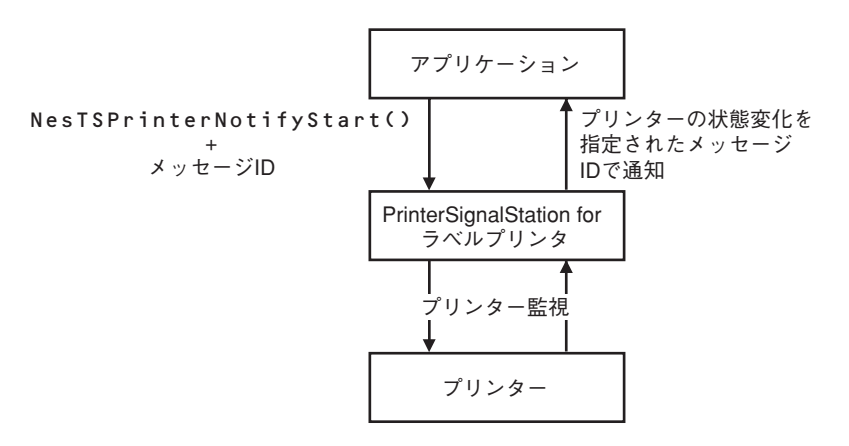

メッセージ通知の流れ

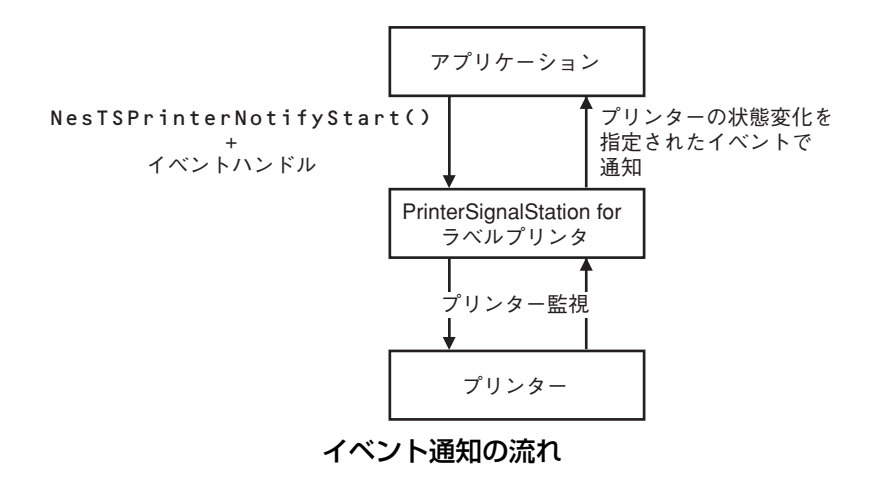

### <span id="page-8-0"></span>3.3.2 プリンターステータス情報の取得

アプリケーションは、NesTSPrinterNotifyStart()を実行後、PrinterSignalStation for ラベルプリンタからプリンター 状態変更通知を受けるまで待機してください。アプリケーションは、PrinterSignalStation for ラベルプリンタからプリ ンター状態変更通知を受けた後で、NesTSGetPrinterStatusEx()あるいはNesTSGetPaperSource()を実行することに より、最新のプリンターステータス情報を取得することができます。

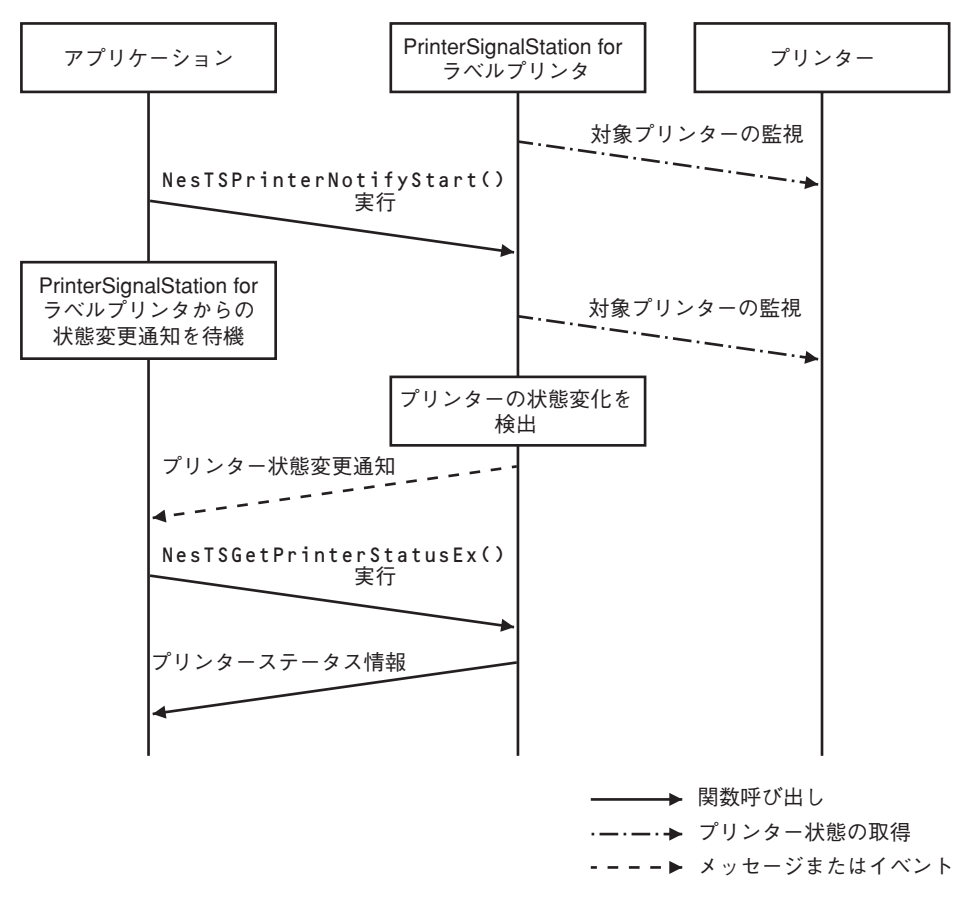

プリンター状態変更通知によるステータス情報取得の流れ

# <span id="page-9-0"></span>**付録A. API一覧**

PrinterSignalStation for ラベルプリンタのインターフェースは以下の通りです。

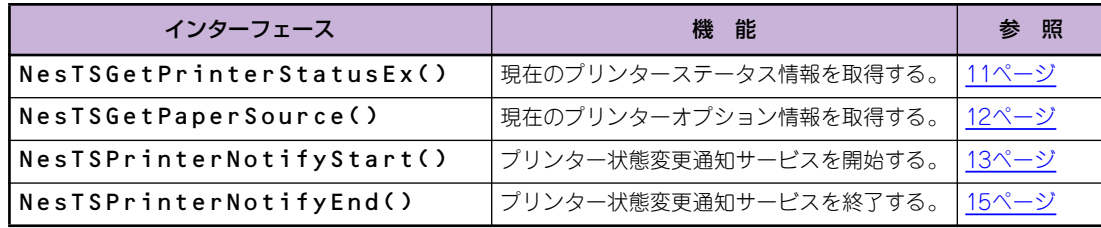

# <span id="page-10-0"></span>**付録B. API仕様**

各API関数の仕様詳細は次の通りです。

### <span id="page-10-1"></span>B.1 NesTSPrinterNotifyStart()

```
・ 書式
 BOOL WINAPI NesTSPrinterNotifyStart(
   TCHAR* IN pszPrinterName,
   DWORD IN dwStatus,
   NOTIFY* IN pNotify,
   HANDLE* IN OUT phNotify)
・ 引数
 pszPrinterName : いちは : 監視を行うプリンター名を示す文字列へのポインター。
 dwStatus : Reserved。0固定。
 pNotify カンファンスのサインター。 はいちゃく おくしゃ おくしゅう おくし おんてん 構造体へのポインター。
    typedef struct _NOTIFY {
     DWORD dwFlags; //以下のいずれかの値を示すビットフィールド
      #define NOTIFY_MSG 0x00000001
      #define NOTIFY_EVENT 0x00000002
      union {
            HANDLE hEvent;// dwFlagsがNOTIFY_EVENTの場合に使用する。
                             // 通知先のイベントハンドル
            struct { \frac{1}{2} // dwFlagsがNOTIFY MSGの場合に使用する。
                 HWND hWnd; // 通知先のウィンドウハンドル
                 UINT uiMsg; // 通知するメッセージID
             } st1;
      } un1;
    } NOTIFY, *PNOTIFY;
 phNotify http://www.filescommunity.community : 管理用のハンドルを示すアドレス。
・ 戻り値
 0以外:成功(監視開始)
 0:失敗
・ 機能
 プリンターの状態通知サービスを開始する。
```
### <span id="page-11-0"></span>B.2 NesTSPrinterNotifyEnd()

**・** 書式

```
BOOL WINAPI NesTSPrinterNotifyEnd(
 HANDLE IN hNotify)
```
**・** 引数

hNotify: 監視を終了するハンドル。(NesTSPrinterNotifyStart()で取得したハンドル)

**・** 戻り値 0以外:成功(監視終了)

0:失敗

**・** 機能 プリンターの状態通知サービスを終了する。

### <span id="page-12-0"></span>B.3 NesTSGetPrinterStatusEx()

#### **・** 書式

```
BOOL WINAPI NesTSGetPrinterStatusEx (
```
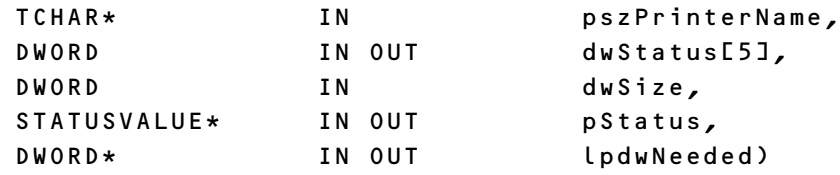

#### **・** 引数

pszPrinterName:情報を取得するプリンター名を示す文字列へのポインター。 dwStatus: プリンターの状態を示す5つのDWORD。ビットフィールドでプリンターの状態を示す。 下記で指定されていないビットは予約されている。

#### - dwStatus[0]

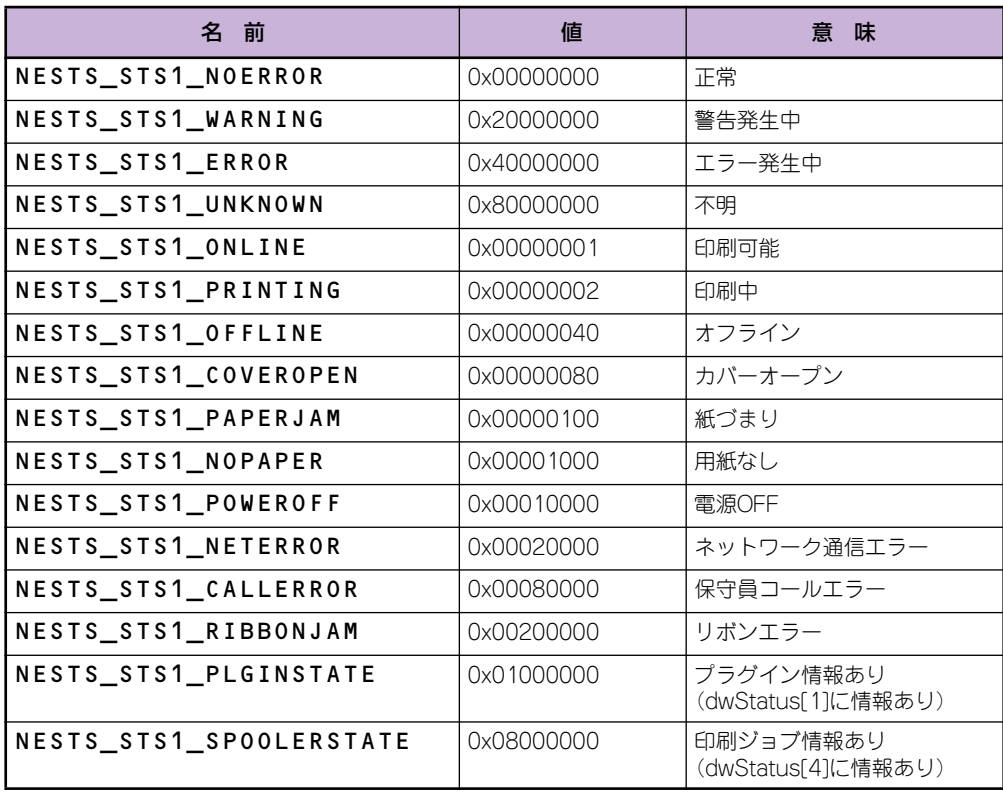

#### - dwStatus[1]

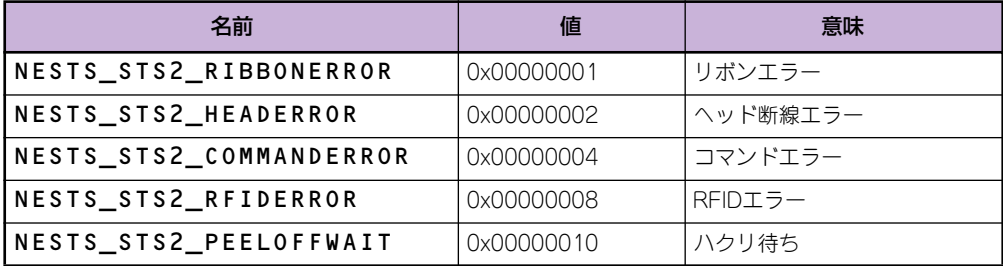

#### - dwStatus[2]

- 予約
- dwStatus[3]
	- 予約

- dwStatus[4]

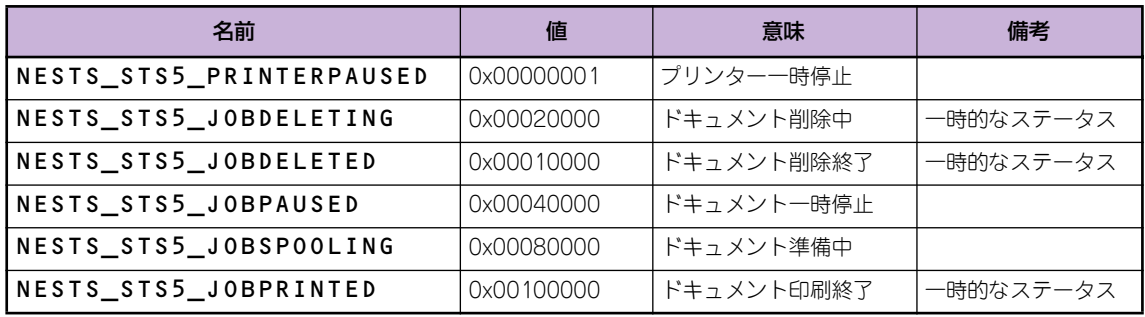

dwSize: pStatusのサイズを示す値。

pStatus: 現在の状態を示すバッファーへのポインター。以下に示す構造体。

typedef struct \_STATUSVALUE {

DWORD dwFlags; //現在の状態を表すフラグ DWORD dwReserved1; //予約 DWORD dwReserved2; // 予約 TCHAR pszStatusTip[256]; //ステータスバルーンを示す文字列 TCHAR pszStatusShort[32]; //ステータス略称を示す文字列 TCHAR pszStatusTitle[64]; //ステータスタイトルを示す文字列 TCHAR pszStatusDetail[1]; //ステータス詳細を示す文字列 } STATUSVALUE, \*PSTATUSVALUE;

dwFlagsは以下のうちのいずれかの値

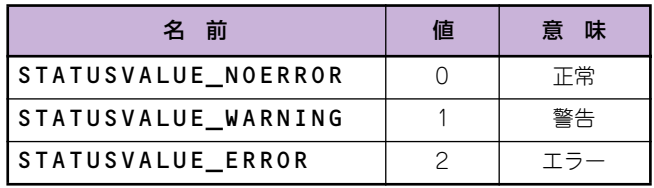

lpdwNeeded: pStatusに書き込んだバイト数を示す値へのポインター。 dwSizeが0の場合、必要なバイト数を返す。

**・** 戻り値

0以外:成功 0:失敗

**・** 機能

プリンターの現在の状態を取得する。

### <span id="page-14-0"></span>B.4 NesTSGetPaperSource()

```
・ 書式
 BOOL WINAPI NesTSGetPaperSource(
   TCHAR* IN pszPrinterName,
   DWORD IN dwSize,
   SOURCEVALUE* IN OUT pSource,
   DWORD* IN OUT lpdwNeeded)
・ 引数
 pszPrinterName:情報を取得するプリンター名を示す文字列へのポインター。
 dwSize: pSourceのサイズを示す値。
 pSource: サポートオプションの情報を列挙するバッファーへのポインター。以下に示す構造体。
   typedef struct _SOURCEVALUE {
    DWORD dwID dwin dwin イ/オプションの種類を示す値
    DWORD dwFlags; イオプションの状態を示すビットフィールド
                               // 以下のいずれかの値を示すビットフィールド
    #define SOURCE_ATTACH 0x00000001 //装着済み
    TCHAR pszName[64]; //オプション名を示す文字列
    TCHAR pszStatus[64]; //オプションの状態を示す文字列
    } SOURCEVALUE, *PSOURCEVALUE;
```
dwIDは以下のうちのいずれかの値。

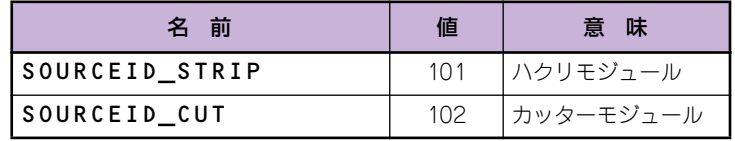

lpdwNeeded: pSourceに書き込んだバイト数を示す値へのポインター。 dwSizeが0の場合、必要なバイト数を返す。

**・** 戻り値

0以外:成功 0:失敗

**・** 機能

プリンター固有のオプション情報を取得する。

# <span id="page-15-0"></span>**付録C. アプリケーション作成例**

### $\mathscr{U}_{\mathsf{frw}\mathcal{D}}$

[環境設定]-[通知の設定]タブの[詳細設定]ダイアログにおいて[印刷時にジョブの同期を行う]を有効にし、プリンターの印刷 完了監視を行う場合は、以下の点に注意してください。

- **・** プリンターに添付のプリンタソフトウェアCD-ROMに収録されているPrinterSignalStation for ラベルプリンタ対応 のプリンタードライバーをご使用ください。
- **・** スプーラーを介さずにプリンターに直接印刷データを送信するアプリケーションをご使用の場合、プリンター状態監視 および、プリンターの印刷完了監視が正常に動作しない場合があります。

### <span id="page-15-1"></span>C.1 プリンター監視開始時の処理

アプリケーションからプリンター監視を開始する場合、次のようにNesTSPrinterNotifyStart()をコールすることで、プ リンター状態変更時にメッセージで通知されます。通常、WM CREATEやWM\_INITIALIZEDIALOG等のアプリケーショ ン起動時に実行してください。

```
char* pPrinterName; //プリンター指定用
NOTIFY stNotify; // 状態変化を通知するための情報の構造体<br>HANDLE hNotify; // PrinterSignalStation for ラベルプリン
                       // PrinterSignalStation for ラベルプリンタ管理用のHandle。監視終了時に使用する。
// 監視開始APIをコール
stNotify.dwFlags = NOTIFY_MSG; // 状態変更時にメッセージを受け取る
stNotify.un1.st1.hWnd = hWnd; // 通知するウィンドウHandleを指定
stNotify.un1.st1.uiMsg = WM_USER+1; // 複数のプリンターの監視を行う場合、
                                      // プリンター毎にメッセージIDを変えます。
if (!NesTSPrinterNotifyStart(pPrinterName, // プリンター名を指定
                             0, // 0固定
                             &stNotify, // 監視情報
                             &hNotify)) // 管理用Handle
{
 // エラー処理
}
```
### <span id="page-16-0"></span>C.2 状態変更時の処理

プリンターの状態が変わった場合、指定したウィンドウメッセージで通知されます。ウィンドウプロシージャに次の処理 を追加することで、プリンター状態変更時に変更された状態を取得することが可能です。

```
// 状態変更をメッセージで受け取る
// 変数定義
char∗ pPrinterName;                    // プリンター指定用
DWORD dwStatus[5]; // プリンターの状態を示すDWORD
DWORD dwNeeded; // サイズ
STATUSVALUE* pStatus; アンチングのコンティングリンターの状態を示すSTATUSVALUE構造体
SOURCEVALUE* pSourceValue; //プリンターのオプションモジュールを示すSOURCEVALUE構造体
DWORD dwNeeded; アンチング しゅうしゅう しゅうしゅう しゅうしゅう しゅうしゅう しゅうしょう しゅうしょく しゅうしょく ひょうしょく ひょうしょく
switch(msg) {
case WM_USER+1: // stNotify.un1.st1.uiMsgで指定したメッセージを受け取ります。
    // プリンターの状態が変化。情報取得APIをコール
    NesTSGetPrinterStatusEx(
        pPrinterName, // プリンター名を指定
        dwStatus, // プリンターの状態を取得
        0, // pStatusのサイズ
        NULL, // STATUSVALUE構造体へのポインター<br>&dwNeeded // pStatusに必要なサイズ
                    // pStatusに必要なサイズ
    );
    pStatus = (STATUSVALUE*)GlobalAlloc(GPTR,dwNeeded); //pStatusのメモリーを確保
    if (!NesTSGetPrinterStatusEx(
        pPrinterName, // プリンター名を指定
        dwStatus, // プリンターの状態を取得
        dwNeeded, // pStatusのサイズ
        pStatus, // STATUSVALUE構造体へのポインター
        &dwNeeded // pStatusに必要なサイズ
    )) {
        // エラー処理
    }
    // オプション構成取得APIをコール
    NesTSGetPaperSource( 
        pPrinterName, //プリンター名を指定
        0, // pSourceValueのサイズ
        NULL, //SOURCEVALUE構造体へのポインター
        &dwNeeded // pSourceValueに必要なサイズ
    );
    pSourceValue = (SOURCEVALUE*)GlobalAlloc(GPTR,dwNeeded); //pSourceValueのメモリーを確保
    if (!NesTSGetPaperSource( 
        pPrinterName, //プリンター名を指定
        dwNeeded, // pSourceValueのサイズ
        pSourceValue, //SOURCEVALUE構造体へのポインター
        &dwNeeded // pSourceValueに必要なサイズ
    )) {
        // エラー処理
    }
    // 取得した状態の処理
    GlobalFree(pStatus); //pStatusのメモリーを開放
    GlobalFree(pSourceValue); // pSourceValueのメモリーを開放
 break;
// その他のcase処理
```
### <span id="page-17-0"></span>C.3 監視終了時の処理

アプリケーションで監視が不要となった場合、以下のようにNesTSPrinterNotifyEnd()をコールすることで、監視サー ビスを停止します。NesTSPrinterNotifyStart()の戻り値であるhNotifyを渡して、コールする必要があります。

// 監視終了APIコール

NesTSPrinterNotifyEnd(hNotify);// NesTSPrinterNotifyStart()で取得したハンドルを指定して、コールします。